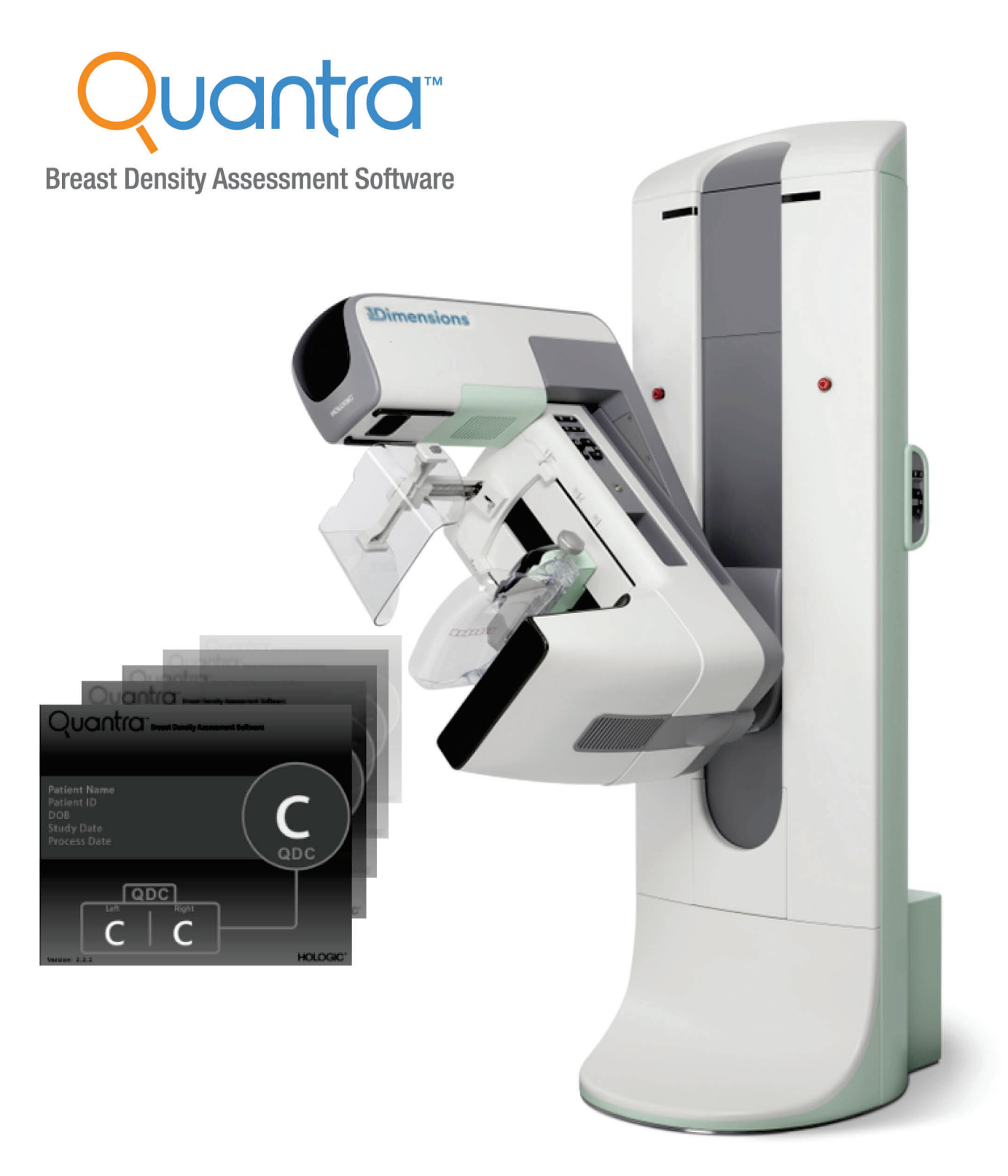

## Zapoznanie oprogramowania Quantra™ 2.2 Przewodnik użytkownika MAN-05503-3402 Wersja 002

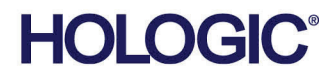

# **Quantra™** oprogramowanie do oceny gęstości piersi

## Przewodnik użytkownika

dot. oprogramowania w wersji 2.2

Numer części MAN-05503-3402 Wersja 002 Maj 2021

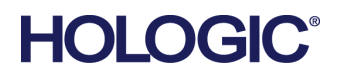

#### **Wsparcie techniczne**

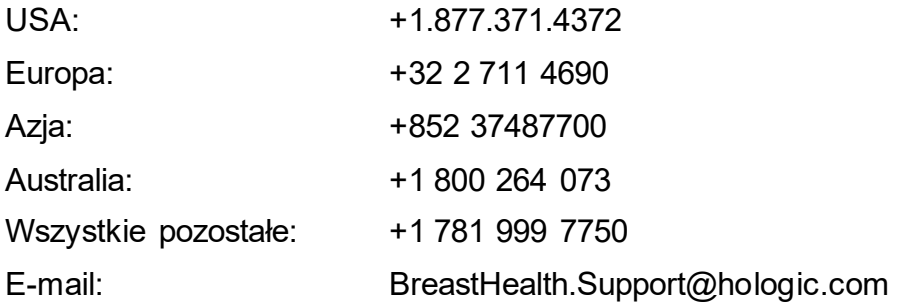

© 2021 Hologic, Inc. Wydrukowano w Stanach Zjednoczonych. Niniejszy podręcznik został pierwotnie napisany w języku angielskim.

Hologic, Cenova, Dimensions, 3Dimensions, Quantra, SecurView, Selenia, 3D Mammography, i powiązane z nimi logotypy są znakami towarowymi i (lub) zastrzeżonymi znakami towarowymi firmy Hologic, Inc. i (lub) jej podmiotów zależnych w Stanach Zjednoczonych i (lub) innych krajach. Wszelkie inne znaki towarowe, zastrzeżone znaki towarowe i nazwy produktów są własnością odpowiednich firm.

Niniejszy produkt jest objęty jednym lub większą liczbą patentów bądź zgłoszeń patentowych wymienionych na stronie www.Hologic.com/patent-information.

## Spis treści

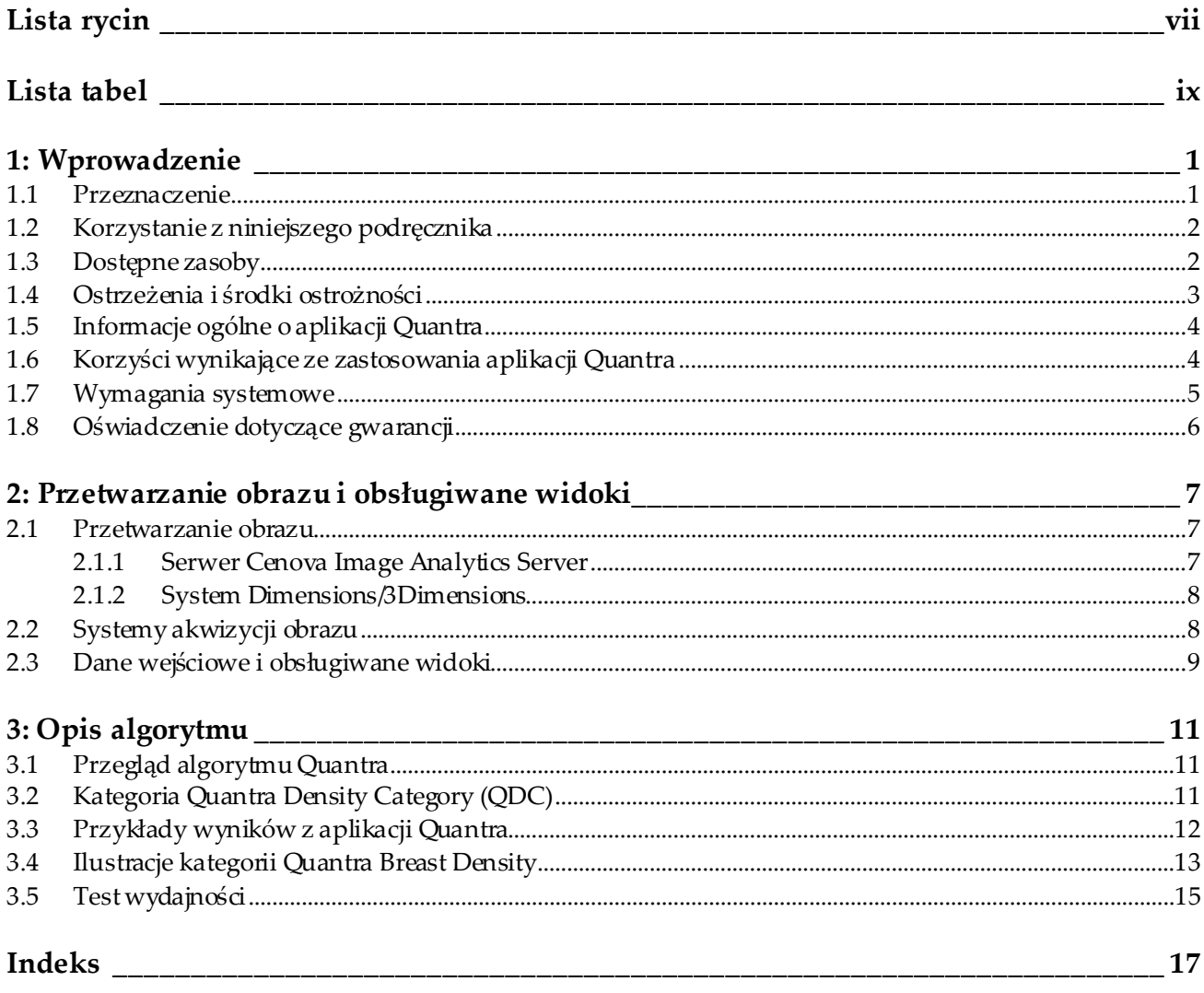

## <span id="page-6-0"></span>**Lista rycin**

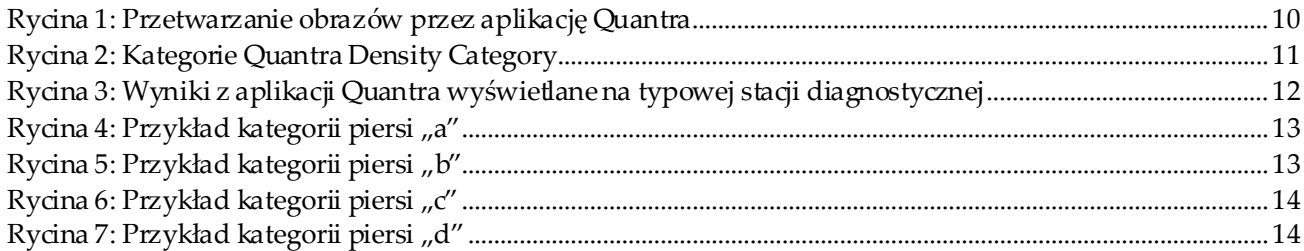

## <span id="page-8-0"></span>**Lista tabel**

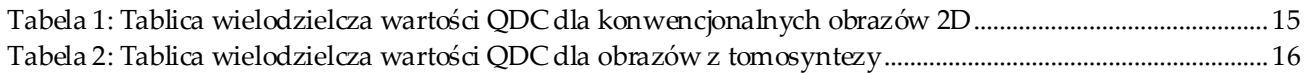

## **1 :Wprowadzenie Rozdział 1**

<span id="page-10-0"></span>Quantra™ to oprogramowanie używane przez radiologów, które dokonuje automatycznego oszacowania kategorii składu piersi na podstawie obrazów mammograficznych uzyskanych za pomocą cyfrowych systemów mammograficznych firmy Hologic. Oprogramowanie jest licencjonowaną opcją, która może być używana na serwerze Cenova™ Image Analytics Server, niektórych wersjach systemów mammografii cyfrowej Selenia® Dimensions®/3Dimensions™ lub na dowolnym serwerze o porównywalnej funkcjonalności, który spełnia wymagania oprogramowania Quantra dotyczące wejść i wyjść danych.

Informacje zawarte w niniejszym podręczniku użytkownika mają służyć jako odniesienie dla radiologów i personelu klinik, którzy muszą zrozumieć zasady obsługi aplikacji Quantra oraz sposób, w jaki ocena gęstości piersi w aplikacji Quantra może zostać włączona do ich praktyki.

## <span id="page-10-1"></span>**1.1 Przeznaczenie**

Przestroga: Prawo federalne w Stanach Zjednoczonych zezwala na sprzedaż  $R_{\rm X}$ Only niniejszego wyrobu wyłącznie lekarzowi lub na zlecenie lekarza.

Oprogramowanie Quantra™ jest przeznaczone do stosowania z obrazami mammograficznymi uzyskanymi za pomocą cyfrowych systemów rentgenowskich do badań piersi.Oprogramowanie Quantra dzieli gęstość piersi na kategorie, co może być przydatne w raportowaniu spójnych kategorii składu piersi według systemu BI-RADS® zgodnie z wymogami przepisów obowiązujących w niektórych krajach.Oprogramowanie Quantra podaje wynik dotyczący każdej badanej osoby, co ma pomóc radiologom w ocenie składu tkanki piersi.Oprogramowanie Quantra dostarcza informacji pomocniczych; nie jest to pomoc diagnostyczna.

## <span id="page-11-0"></span>**1.2 Korzystanie z niniejszego podręcznika**

Zawartość niniejszego podręcznika jest zorganizowana następująco:

- *[Wprowadzenie](#page-10-0)* na stroni[e 1](#page-10-0) zawiera ogólne informacje o aplikacji Quantra, w tym na temat jej funkcji, korzyści wynikających z jej stosowania i na temat środków ostrożności dotyczących użytkowania.
- Rozdział *Przetwarzanie obraz[u i obsługiwane widoki](#page-16-0)*na stroni[e 7](#page-16-0) wyjaśnia przepływ informacji przez systemy z aplikacją Quantra, sposób obsługi cyfrowych widoków mammograficznych oraz jak zarządzać przepływem pracy.
- Rozdział *[Opis algorytmu](#page-20-0)*na stroni[e 11](#page-20-0) wyjaśnia sposób, w jaki algorytm Quantra analizuje cyfrowe obrazy mammograficzne.

W niniejszym podręczniku zastosowano następujące konwencje w celu przedstawienia informacji technicznych i dotyczących bezpieczeństwa, które mają szczególne znaczenie.

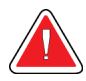

#### **OSTRZEŻENIE!**

**Instrukcja, której nieprzestrzeganie może spowodować powstanie niebezpiecznych warunków.**

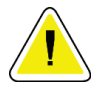

#### **Przestroga:**

**Instrukcja, której nieprzestrzeganie może doprowadzić do uszkodzenia systemu.**

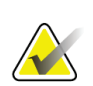

#### **Ważne**

Instrukcja podana w celu zapewnienia prawidłowych wyników i optymalnego działania lub wyjaśnienia ograniczeń wyrobu.

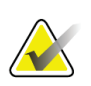

#### **Uwaga**

Informacje podane w celu wyjaśnienia konkretnego kroku lub procedury.

## <span id="page-11-1"></span>**1.3 Dostępne zasoby**

Obok niniejszego podręcznika użytkownika dostępne są następujące zasoby, które mogą być pomocne.

- **Szkolenia**: szkolenia są dostępne za pośrednictwem narzędzi do e-Learningu znajdujących się w sekcji szkoleń na stronie internetowej firmy Hologic (*[www.hologic.com](http://www.hologic.com/)*).
- **Witryna internetowa**: strona internetowa firmy Hologic (*[www.hologic.com](http://www.hologic.com/)*) zapewnia dostęp do elektronicznych wersji podręczników użytkownika. Aby uzyskać informacje o wydrukach tych dokumentów, należy skontaktować się z przedstawicielem firmy Hologic.
- **Wsparcie techniczne i serwis:**informacje na ten temat można znaleźć na stronie poświęconej prawom autorskim w niniejszym podręczniku.

## <span id="page-12-0"></span>**1.4 Ostrzeżenia i środki ostrożności**

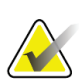

#### **Uwaga**

Ostrzeżenia i środki ostrożności związane z instalacją, obsługą i konserwacją serwera Cenova można znaleźć w *podręczniku użytkownika* serwera Cenova.

Ostrzeżenia i środki ostrożności dotyczące instalacji, obsługi i konserwacji systemu mammografii cyfrowej Selenia Dimensions/3Dimensions można znaleźć w *podręczniku użytkownika* systemu Selenia Dimensions/3Dimensions.

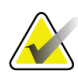

#### **Ważne:**

Należy zwrócić uwagę na następujące zagadnienia:

- Aplikacja Quantra ma na celu dostarczanie informacji pomocniczych; nie jest to pomoc diagnostyczna. Radiolog powinien opierać ocenę gęstości piersi na zdjęciach o jakości diagnostycznej.
- Wydajność aplikacji Quantra została oceniona tylko w odniesieniu do obrazów oznaczonych jako cztery standardowe widoki do badań przesiewowych: LCC, RCC, LMLO oraz RMLO.
- Wyniki nie są zgłaszane w odniesieniu do:
	- Obrazów, które są "równoważnymi" lub "odwróconymi równoważnymi" widokami (na przykład ML, XCCL lub LM, LMO).
	- Obrazów oznaczonych modyfikatorami widoku M, CV lub S (widoki powiększone, widok przyśrodkowy obustronny obu piersi lub widoki z kompresją punktową).
	- Obrazów zdigitalizowanych (zeskanowane obrazy na kliszach).
	- Zsyntetyzowanych obrazów 2D.
- Obrazy przedstawiające implanty piersi mogą być przetwarzane przez aplikację, chociaż aplikacja nie jest przeznaczona do tego celu. W przypadku pacjentek z implantami piersi aplikacja Quantra może zwracać niedokładne wyniki w odniesieniu do obrazów.
- Obrazy częściowych widoków piersi, które nie zostały prawidłowo zidentyfikowane jako takie, mogą być przetwarzane przez tę aplikację, chociaż aplikacja nie jest przeznaczona do tego celu. Jest mało prawdopodobne, aby aplikacja Quantra zapewniła dokładne wyniki w przypadku obrazów z częściowym widokiem.
- Aplikacja Quantra dokonuje oszacowania kategorii składu piersi na podstawie rozmieszczenia i tekstury tkanki miąższowej.

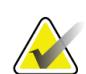

**Uwaga**

Aplikacja Quantra **nie** wykorzystuje kompresji danych.

### <span id="page-13-0"></span>**1.5 Informacje ogólne o aplikacji Quantra**

Quantra to aplikacja służąca do tworzenia i kategoryzacji ocen składu piersi. Piersi składają się z tkanki tłuszczowej i gruczołowo-włóknistej. Tkanka gruczołowo-włóknista, zwana również tkanką gęstą, zawiera mieszaninę włóknistej tkanki łącznej (zrębu) i tkanki gruczołowej (komórek nabłonka), która na cyfrowym obrazie mammograficznym zwykle wydaje się jaśniejsza niż otaczająca ją tkanka. Nieprawidłowe zmiany są również jasne na mammogramie i mogą być przesłonięte lub zamaskowane przez tkankę gruczołowo-włóknistą.

Algorytm Quantra służy do szacowania kategorii składu piersi poprzez analizę rozmieszczenia i tekstury wzorów w tkance miąższowej, które mogą być odpowiedzialne za efekt maskowania podczas odczytu mammograficznego.

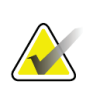

#### **Uwaga**

Jeżeli w badaniu Combo lub ComboHD do aplikacji Quantra dostarczane są zarówno obrazy z konwencjonalnej mammografii 2D, jak i obrazy Hologic 3D Mammography™, generowany jest tylko jeden zestaw wyników Quantra (2D lub 3DTM).

### <span id="page-13-1"></span>**1.6 Korzyści wynikające ze zastosowania aplikacji Quantra**

W ostatnich latach środowisko medyczne wykazuje rosnące zainteresowanie zrozumieniem zależności między ogólną morfologią tkanki piersi a ryzykiem rozwoju raka. Większość literatury omawiającej analizę składu tkanki piersi koncentrowała się na wizualnej ocenie tkanki piersi dokonywanej przez człowieka.

Obecnie najczęściej stosowanym u ludzi systemem klasyfikacji jest system BI-RADS z atlasu "Breast Imaging Reporting and Data System Atlas" (wydanie piąte) opracowanego przez Amerykańskie Kolegium Radiologii (ACR, ang. American College of Radiology). BI-RADS stanowi standardowy system klasyfikacji składu piersi w badaniach mammograficznych. Kolegium ACR zaleca radiologom praktykującym w Stanach Zjednoczonych, aby w ramach odczytu badania dokonywali wizualnej oceny składu piersi.

Charakterystyka składu piersi, opisana w systemie BI-RADS, bazuje na ocenie rozmieszczenia i gęstości tkanki dokonanej przez radiologa.

Ocena składu piersi według klasyfikacji BI-RADS jest trudna, ponieważ wzór tkanki na cyfrowym obrazie mammograficznym może nie korelować z gęstością na tym samym cyfrowym obrazie mammograficznym, a gęste tkanki mogą być skupione w jednym regionie piersi. Radiolog musi zdecydować, czy ważniejszym czynnikiem w przypisaniu klasyfikacji w danym przypadku jest gęstość, czy wzór. To, wraz z różnicami w przetwarzaniu obrazu i różnicami między obserwatorami, sprawia, że klasyfikacja składu jest nieprecyzyjna i trudna do odtworzenia.

Aplikacja Quantra została opracowana w celu szacunkowej oceny kategorii składu tkanki piersi. Dzięki zastrzeżonemu algorytmowi oprogramowania aplikacja Quantra analizuje obrazy pod kątem rozmieszczenia i tekstury tkanki miąższowej i dzieli piersi na cztery kategorie według składu.

Aplikacja Quantra nie jest przeznaczona do zastąpienia oceny według systemu BI-RADS; służy raczej jako technologia pomocnicza, która może pomóc radiologowi w dokonywaniu bardziej spójnej oceny składu piersi.

## <span id="page-14-0"></span>**1.7 Wymagania systemowe**

W tabeli przedstawiono minimalne zalecane specyfikacje serwera, na którym działa aplikacja Quantra. Wszystkie dane techniczne mogą ulec zmianie bez powiadomienia.

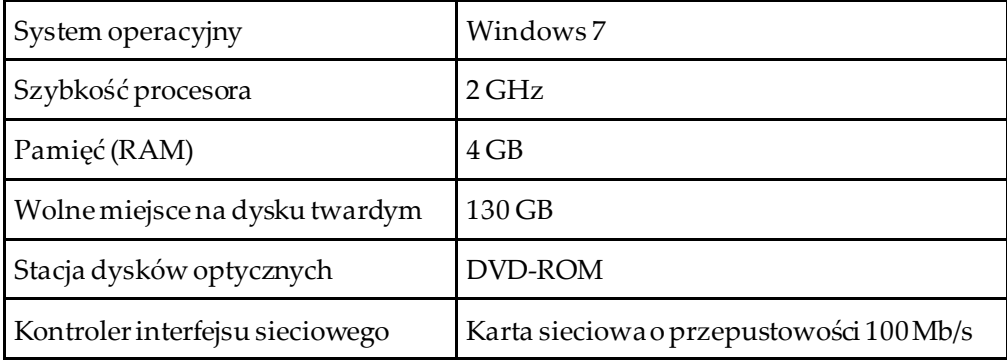

## <span id="page-15-0"></span>**1.8 Oświadczenie dotyczące gwarancji**

O ile Umowa nie stanowi wyraźnie inaczej: i) urządzenia wyprodukowane przez firmę Hologic są objęte gwarancją, wydawaną pierwotnemu nabywcy, dotyczącą tego, że urządzenia te będą działać zasadniczo zgodnie z opublikowaną specyfikacją przez okres jednego (1) roku od daty wysyłki lub, jeśli wymagana jest instalacja, od daty instalacji ("Okres Gwarancji"); ii) na lampy rentgenowskie do obrazowania metodą mammografii cyfrowej udzielana jest gwarancja na dwadzieścia cztery (24) miesiące, podczas których lampy rentgenowskie są objęte pełną gwarancją przez pierwsze dwanaście (12) miesięcy, a na pozostałe miesiące (13–24) udzielana jest gwarancja proporcjonalna; iii) na części zamienne i artykuły regenerowane udzielana jest gwarancjana pozostałą część okresu gwarancyjnego lub na dziewięćdziesiąt (90) dni od daty wysyłki, w zależności od tego, który okres jest dłuższy; iv) na materiały eksploatacyjne udzielana jest gwarancja na zgodność z opublikowanymi specyfikacjami na okres kończący się z datą ważności podaną na odpowiednich pakietach; v) na licencjonowane Oprogramowanie udzielana jest gwarancja na działanie zgodne z opublikowanymi specyfikacjami; vi) na serwis udzielana jest gwarancja na to, że będzie realizowany w sposób zbliżony do pracy człowieka; vii) na urządzenia produkowane przez firmy inne niż Hologic udzielana jest gwarancja za pośrednictwem ich producenta i taka gwarancja producenta obejmuje klientów firmy Hologic w zakresie dozwolonym przez producenta takiego urządzenia produkowanego przez firmę inną niż Hologic. Firma Hologic nie gwarantuje, że użytkowanie jej produktów będzie przebiegało w sposób nieprzerwany bądź bezbłędny, ani że produkty będą działać z produktami innych firm, które nie zostały autoryzowane przez firmęHologic. Te gwarancje nie dotyczą żadnej pozycji, która jest: (a) naprawiana, przenoszona lub modyfikowana przez osoby inne niż personel serwisowy autoryzowany przez firmę Hologic; (b) poddawana fizycznym (co dotyczy także termicznych lub elektrycznych) nadużyciom, obciążeniom lub nieprawidłowo użytkowana; (c) przechowywana, poddawana konserwacji lub obsługiwana w jakikolwiek sposób niezgodny z odpowiednimi specyfikacjami lub instrukcjami Hologic, co obejmuje także odmowę klienta na zastosowanie zalecanychprzez Hologic aktualizacji oprogramowania; albo (d) wskazana jako podlegająca gwarancji firmy innej niż Hologic, wersja wstępna albo wersja udostępniana w stanie, w jakim się znajduje ("as-is").

## **2 :Przetwarzanie obrazu i obsługiwane widoki Rozdział 2**

<span id="page-16-0"></span>W tym rozdziale wyjaśniono przepływ informacji przez systemy z aplikacją Quantra oraz omówiono obsługiwane cyfrowe widoki mammograficzne.

### <span id="page-16-1"></span>**2.1 Przetwarzanie obrazu**

#### <span id="page-16-2"></span>**2.1.1 Serwer Cenova Image Analytics Server**

Aplikacja Quantra działa na serwerze Cenova Image Analytics Server, który zarządza obrazami DICOM i przetwarza wyniki algorytmu. Przepływy obrazów i danych są zasadniczo następujące:

- 1. Obrazy są rejestrowane za pomocą cyfrowego systemu mammograficznego firmy Hologic.
- 2. Cyfrowy system mammograficzny firmy Hologic przesyła surowe obrazy do oprogramowania serwera, a przetworzone obrazy wysyła do przeglądowej stacji roboczej lub do systemu PACS.
- 3. Oprogramowanie serwera odbiera surowe obrazy, grupuje je według zidentyfikowanych badań i przekazuje badania do aplikacji Quantra.
- 4. Aplikacja Quantra analizuje obrazy, generuje wyniki dla każdego badania w postaci pliku .xml i wysyła plik do oprogramowania serwera.
- 5. Oprogramowanie serwera generuje wyniki w postaci raportu ustrukturyzowanego DICOM Structured Report (SR) lub obrazu DICOM Secondary Capture.
- 6. W przypadku każdego badania przeglądowa stacja robocza wyświetla wyniki z aplikacji Quantra wraz z przetworzonymi obrazami uzyskanymi za pomocą cyfrowego systemu mammograficznego firmy Hologic. Radiolodzy mogą w każdej chwili przejrzeć wyniki z aplikacji Quantra, co stanowi normalną część procesu odczytu diagnostycznego.

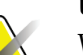

#### **Uwaga**

Wygląd obrazów na stacji roboczej zależy od modalności akwizycji i możliwości wyświetlania na stacji roboczej; aplikacja Quantra nie ma na nie wpływu.

#### <span id="page-17-0"></span>**2.1.2 System Dimensions/3Dimensions**

Aplikacja Quantra działa na odpowiedniej stacji roboczej akwizycji Dimensions/3Dimensions. Przepływy obrazów i danych są następujące:

- 1. System generuje cyfrowe obrazy rentgenowskie w dwóch postaciach:
	- obrazy nadające się do przetwarzania przez różne aplikacje (obrazy surowe; aplikacja Quantra działa w odniesieniu do surowych obrazów 2D lub 3D);
	- obrazy nadające się do przeglądania na przeglądowej stacji roboczej (obrazy przetworzone).
- 2. Gdy użytkownik zamyka procedurę jako zakończoną na stacji roboczej do akwizycji, aplikacja Quantra analizuje zakwalifikowane i zaakceptowane obrazy surowe, tworzy wyniki badania i przekazuje je do oprogramowania stacji roboczej do akwizycji.
- 3. Oprogramowanie stacji roboczej akwizycji generuje wyniki w postaci raportu ustrukturyzowanego DICOM Structured Report (SR) lub obrazu DICOM Secondary Capture.
- 4. W przypadku każdego badania stacja robocza akwizycji wyświetla miniaturowy obraz wyników Quantra dla danego badania.
- 5. W przypadku każdego badania przeglądowa stacja robocza wyświetla wyniki z aplikacji Quantra wraz z przetworzonymi obrazami uzyskanymi za pomocą systemu Dimensions/3Dimensions. Radiolodzy mogą w każdej chwili przejrzeć wyniki z aplikacji Quantra, co stanowi normalną część procesu odczytu diagnostycznego.

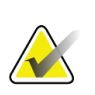

#### **Uwaga**

Wygląd obrazów na stacji roboczej zależy od modalności akwizycji i możliwości wyświetlania na stacji roboczej; aplikacja Quantra nie ma na nie wpływu.

### <span id="page-17-1"></span>**2.2 Systemy akwizycji obrazu**

Aplikacja Quantra przetwarza obrazy pochodzące z systemów mammografii cyfrowej firmy Hologic. Aplikacja Quantra przetwarza konwencjonalne obrazy mammograficzne 2D firmy Hologic oraz obrazy z systemów Hologic 3D Mammography<sup>™</sup>.<sup>[1](#page-17-2)</sup>

Niezależnie od tego, czy obrazy są tworzone/przesyłane z systemu mammografii cyfrowej firmy Hologic, czy uzyskiwane z systemu PACS, aplikacja Quantra oczekuje, że będzie otrzymywać obrazy surowe, a nie przetworzone. Ponieważ wiele placówek nie przechowuje surowych obrazów, ważne jest, aby obrazy w odpowiednim formacie były dostępne dla aplikacji Quantra na potrzeby przyszłego przetwarzania.

<span id="page-17-2"></span><sup>1</sup> Aplikacja Quantra analizuje obrazy 2D w projekcji środkowej z systemów Hologic 3D Mammography™.

## <span id="page-18-0"></span>**2.3 Dane wejściowe i obsługiwane widoki**

Aplikacja Quantra analizuje cyfrowe obrazy mammograficzne zgodne ze standardem DICOM. Aplikacja Quantra przetwarza cztery typy cyfrowych mammograficznych widoków do badań przesiewowych:

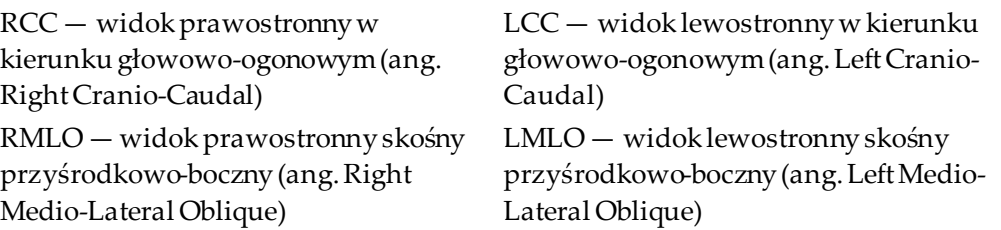

Oprogramowanie serwera odczytuje nagłówek DICOM każdego otrzymanego obrazu i grupuje kolejne obrazy pochodzące od jednego pacjenta w badaniu, które następnie jest przekazywane do algorytmu Quantra. Poniższe kryteria określają, które obrazy zostaną użyte podczas raportowania wyników:

- Jeśli badanie zawiera dokładnie jeden obraz dla każdego z czterech widoków używanych do badań przesiewowych, aplikacja Quantra przetworzy wszystkie obrazy.
- Jeśli badanie zawiera wiele obrazów tego samego widoku i tej samej strony (np. dwa widoki RCC), wyniki są uzyskiwane tylko na podstawie ostatniego obrazu wygenerowanego przez system mammografii cyfrowej Hologic dla każdego z czterech widoków używanych do badań przesiewowych. Czas akwizycji obrazu jest zawarty w nagłówku DICOM dla każdego obrazu.

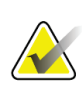

#### **Uwaga**

Jako wyjątek od tej reguły aplikacja Quantra przetwarza obrazy z modyfikatorem widoku DICOM Implant Displaced, nawet jeśli zostały one zarejestrowane przed widokami implantów.

Na przykład ten diagram przedstawia sposób wybierania obrazów do badania, które obejmuje cztery obrazy używane do badań przesiewowych, a także dodatkowy obraz RMLOi obraz RXCCL.

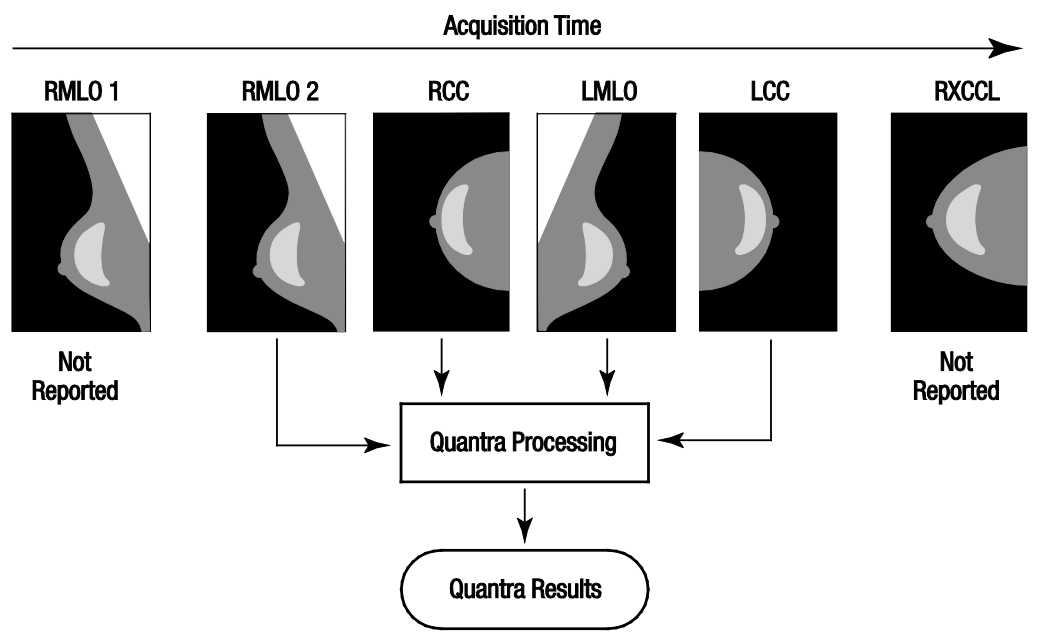

*Rycina 1: Przetwarzanie obrazów przez aplikację Quantra*

<span id="page-19-0"></span>Na wykresie widać, że kiedy aplikacja Quantra wybiera obrazy, algorytm podaje wyniki tylko dla ostatniego obrazu RMLO zarejestrowanego przez system mammografii cyfrowej firmy Hologic (wraz z pozostałymi trzema widokami używanymi do badań przesiewowych). Ponadto, mimo że obraz RXCCL jest nowszy niż obraz RCC, wyniki dla obrazu RXCCL nie są zgłaszane, ponieważ aplikacja Quantra nie przetwarza widoków równoważnych.

## **3 :Opis algorytmu Rozdział 3**

<span id="page-20-0"></span>W niniejszym rozdziale opisano algorytmy Quantra i wyniki uzyskiwane podczas analizowania przez aplikację Quantra cyfrowych obrazów mammograficznych.

## <span id="page-20-1"></span>**3.1 Przegląd algorytmu Quantra**

Aplikacja Quantra zawiera hierarchię algorytmów, które na podstawie cyfrowych obrazów mammograficznych oszacowują kategorie składu piersi. Aplikacja Quantra wykorzystuje również dane pikseli cyfrowego obrazu mammograficznego do wyodrębnienia informacji związanych z teksturą i rozmieszczeniem tkanki piersi. Algorytm Quantra analizuje dane pikseli z cyfrowych obrazów rentgenowskich w celu ilościowej analizy cech związanych z teksturą i wzorem tkanki gruczołowo-włóknistej. Cechy te są następnie wykorzystywane przez schemat klasyfikacji w celu przypisania kategorii składu piersi do każdej piersi.

## <span id="page-20-2"></span>**3.2 Kategoria Quantra Density Category (QDC)**

Algorytm Quantra przetwarza dane pikseli obrazu w celu obliczenia różnych cech, które ilościowo określają rozmieszczenie i teksturę tkanki miąższowej. Cechy te oparte są na zmienności wartości pikseli wewnątrz granicy piersi. Statystyczne metody ilościowej analizy rozmieszczenia i tekstury w postaci cech liczbowych obejmują zarówno oszacowanie prostej wariancji wartości pikseli, jak i bardziej skomplikowane metody pozwalające uchwycić takie właściwości, jak jednorodność rozkładu wartości pikseli. Seria takich cech jest następnie analizowana przez model klasyfikacji dyskryminacyjnej, który był uczony na dużej liczbie obrazów skategoryzowanych przez ekspertów radiologów. Na podstawie wyniku modelu algorytm Quantra przypisuje każdej piersi kategorię QDC składu o wartości a, b, c lub d — zgodnie z opisem z poniższego rysunku. Kategoria QDC ma na celu oszacowanie ogólnego składu piersi na podstawie rozkładu wzoru gęstej tkanki. Ostateczne przypisanie kategorii QDC dla każdej pacjentki odbywa się na podstawie kategorii o największej gęstości dla piersi lewej i prawej.

<span id="page-20-3"></span>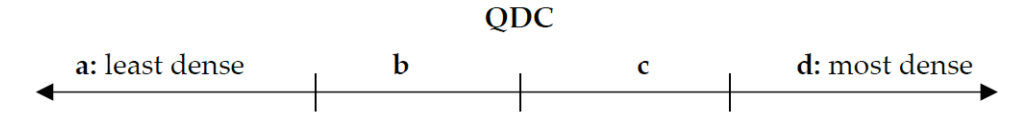

*Rycina 2: Kategorie Quantra Density Category*

## <span id="page-21-0"></span>**3.3 Przykłady wyników z aplikacji Quantra**

W tej sekcji przedstawiono przykład wyników z aplikacji Quantra. Poniższy przykład pokazuje, jak większość stacji roboczych do przeglądów diagnostycznych będzie wyświetlać wyniki z aplikacji Quantra wygenerowane w formacie obrazu DICOM Secondary Capture.

<span id="page-21-1"></span>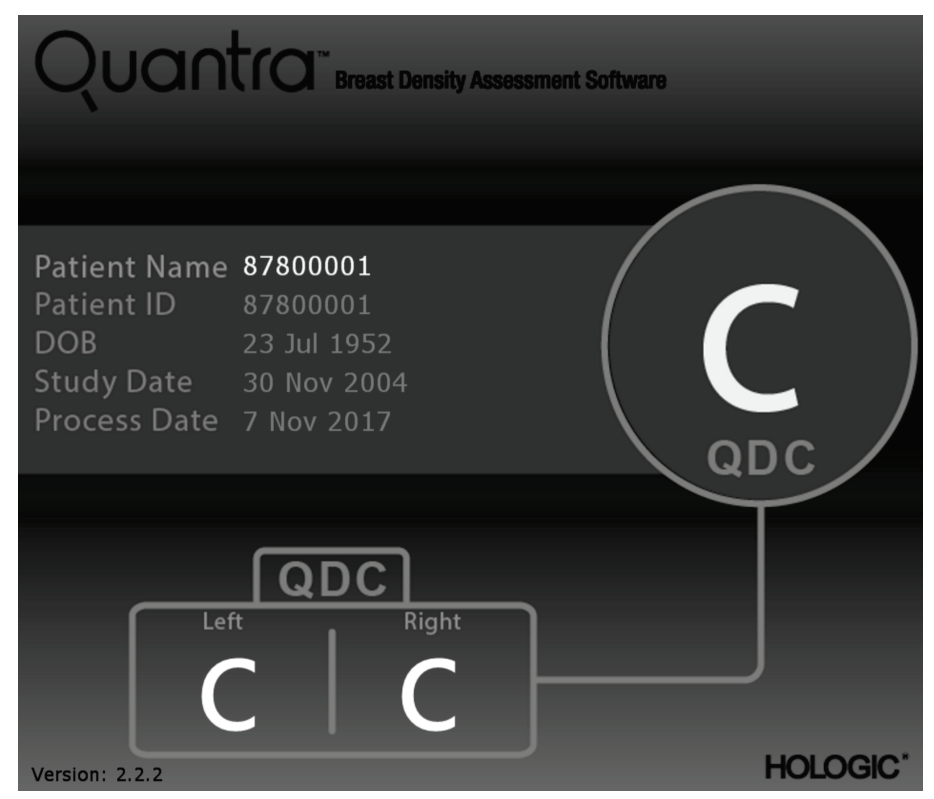

*Rycina 3: Wyniki z aplikacji Quantra wyświetlane na typowej stacji diagnostycznej*

## <span id="page-22-0"></span>**3.4 Ilustracje kategorii Quantra Breast Density**

W tej części przedstawiono obrazy typowego przypadku dla każdej kategorii QDC, a następnie wyniki z aplikacji Quantra dla każdego przypadku w postaci wyświetlanej na przeglądowych diagnostycznych stacjach roboczych.

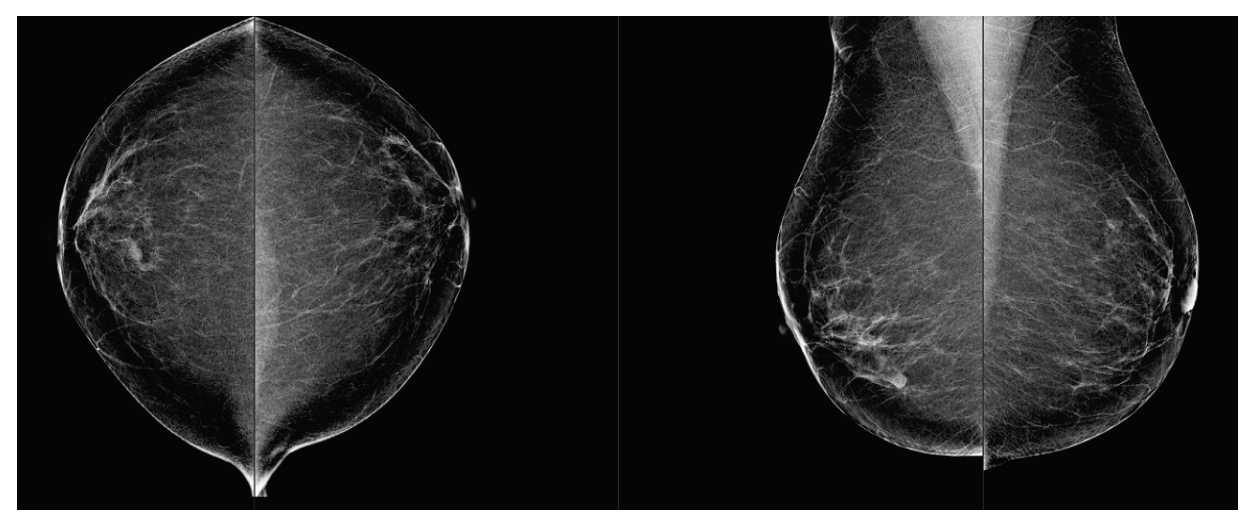

*Rycina 4: Przykład kategorii piersi "a"*

<span id="page-22-2"></span><span id="page-22-1"></span>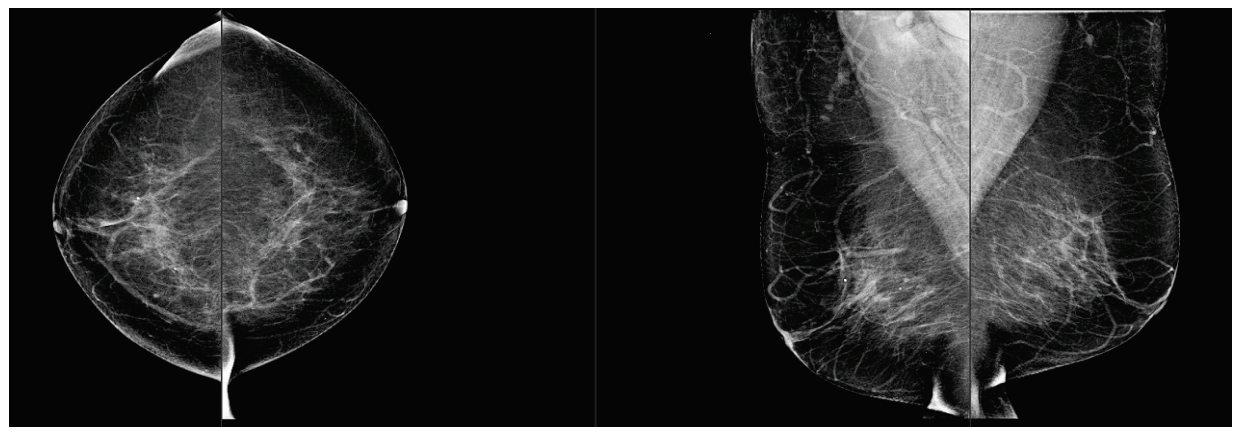

*Rycina 5: Przykład kategorii piersi "b"*

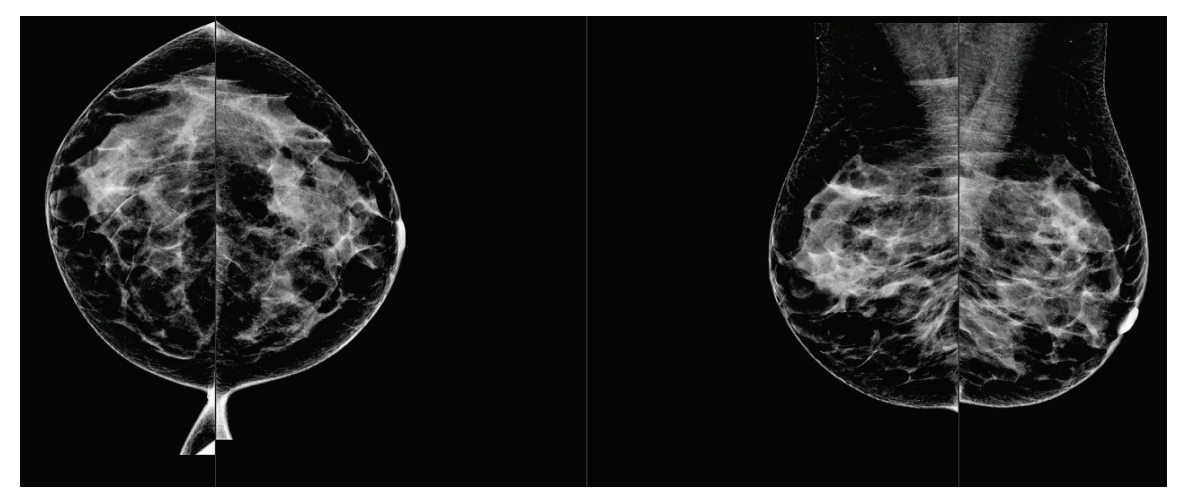

*Rycina 6: Przykład kategorii piersi "c"*

<span id="page-23-1"></span><span id="page-23-0"></span>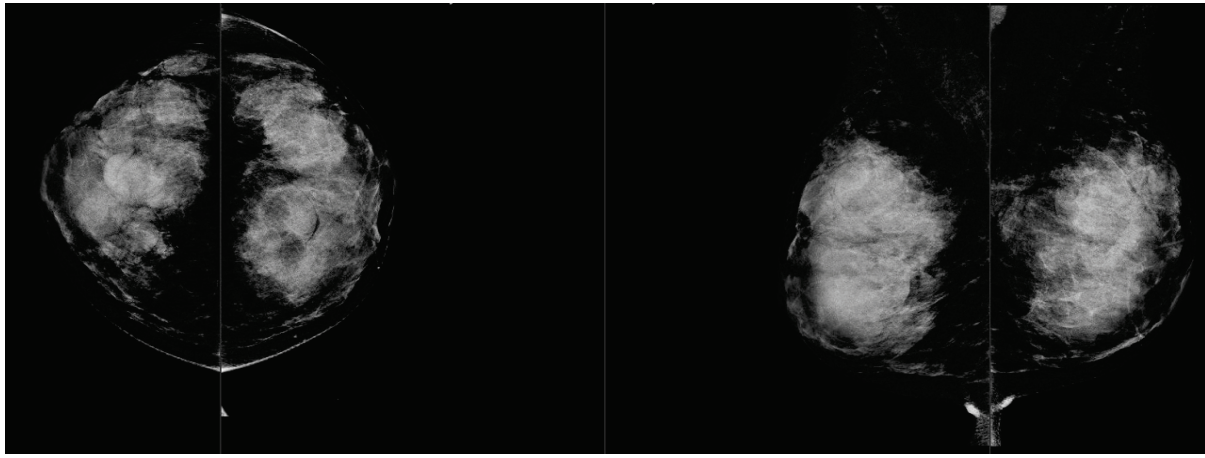

*Rycina 7: Przykład kategorii piersi "d"*

## <span id="page-24-0"></span>**3.5 Test wydajności**

Dokładność algorytmu Quantra oceniano na podstawie zestawu 230 przypadków negatywnych, które były odczytywane niezależnie przez 5 radiologów w celu przypisania kategorii gęstości BI-RADS przy użyciu systemu BI-RADS (wydanie piąte) kolegium ACR opublikowanego w 2013 r. Wszystkie przypadki zostały zarejestrowane przy użyciu systemu Selenia® Dimensions®firmy Hologic w trybie "Combo", w którym tomosynteza i konwencjonalne obrazy 2D są uzyskiwane przy tej samej kompresji piersi. Radiolodzy dokonali przeglądu obrazów tomosyntezy, jak również konwencjonalnych obrazów 2D w celu przypisania jednej kategorii gęstości piersi do każdego przypadku. Następnie dla każdego przypadku uzyskano wynik z pomiaru bezpośredniego poprzez obliczenie mediany wartości kategorii przyznanych przez 5 niezależnych radiologów. Ponieważ algorytm Quantra obsługuje zarówno konwencjonalne obrazy 2D, jak i obrazy z tomosyntezy, uzyskano wartości QDC z obu tych opcji.

Tabela 1 zawiera porównanie wyników z aplikacji Quantra (konwencjonalne obrazy 2D) z wynikami z pomiaru bezpośredniego wykonanego przez radiologów, a także odpowiadającą im dokładność w poszczególnych kategoriach. Tabela 2 zawiera porównanie wyników z aplikacji Quantra (obrazy tomosyntezy) z wynikami z pomiaru bezpośredniego wykonanego przez radiologów oraz odpowiadającą im dokładność w poszczególnych kategoriach.

<span id="page-24-1"></span>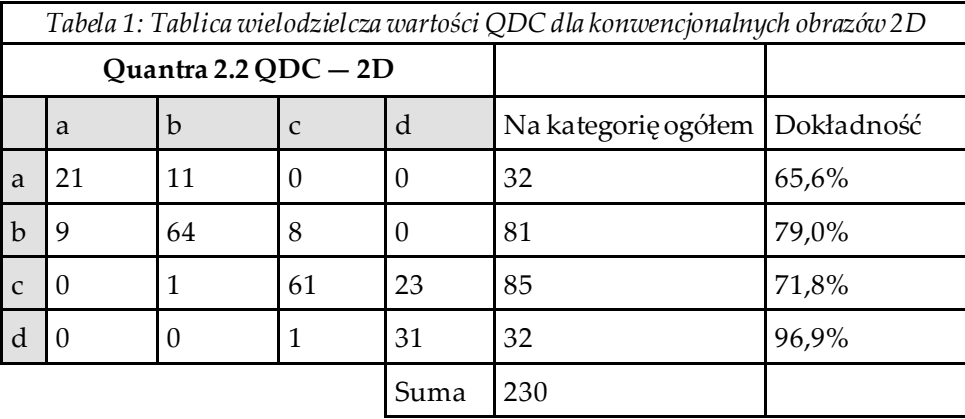

<span id="page-25-0"></span>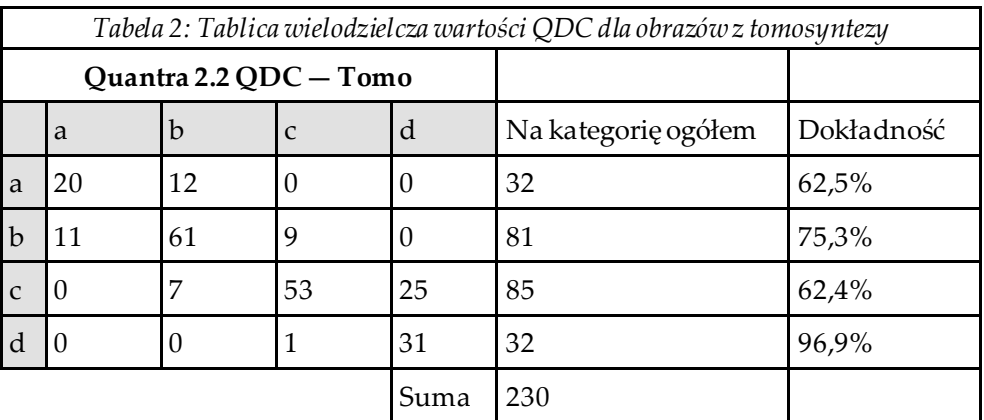

## <span id="page-26-0"></span>**Indeks**

## **D**

dane techniczne serwera - 5 DICOM - 7 nagłówek - 10 dla aplikacji Quantra Senographe, system - 9

## **H**

Hologic 3D Mammography - 10

## **M**

mammografia cyfrowa - 7, 9, 10

## **O**

ostrzeżenia dla aplikacji Quantra - 9

### **P**

projekcja środkowa 2D - 9 przeglądowe stacje robocze dla aplikacji Quantra - 9 przetwarzanie obrazu wg aplikacji Quantra - 7

## **Q**

Quantra specyfikacje obrazu - 10

### **S**

Selenia FFDM, system - 9 Siemens AG system Mammomat Novation - 9 specyfikacje obrazu - 10 wg aplikacji Quantra - 7 stacje robocze akwizycji dla aplikacji Quantra - 9 systemy FFDM dla aplikacji Quantra - 9

## **Ś**

środki ostrożności dla aplikacji Quantra - 9

### **W**

widoki, obsługiwane dla aplikacji Quantra - 9 wymagania, sprzętowe - 5 wyniki czasowe dla aplikacji Quantra - 9 wyniki, Quantra format wyjściowy - 7

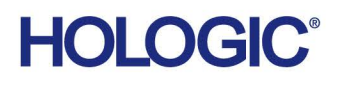

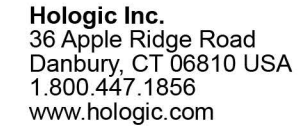

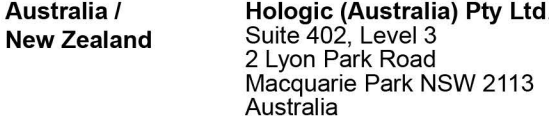

Hologic Hong Kong, Inc.<br>7th Floor, Biotech Centre 2<br>No. 11 Science Park West Avenue **Asia Pacific** Hong Kong Science Park<br>Shatin, New Territories<br>Hong Kong

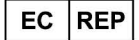

**Hologic BVBA** Da Vincilaan 5<br>1930 Zaventem België<br>Tel: +32 2 711 46 80<br>Fax: +32 2 725 20 87  $C \in$